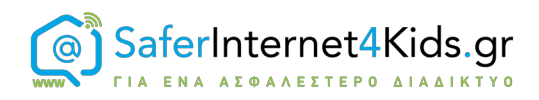

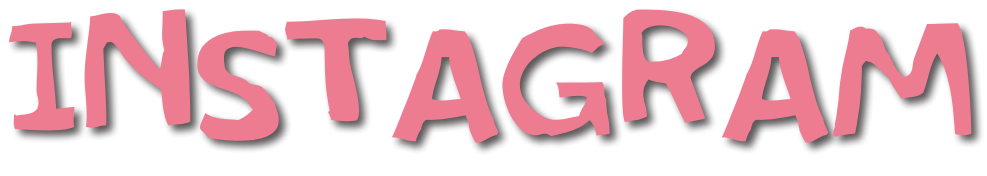

### Όσα πρέπει να γνωρίζω!

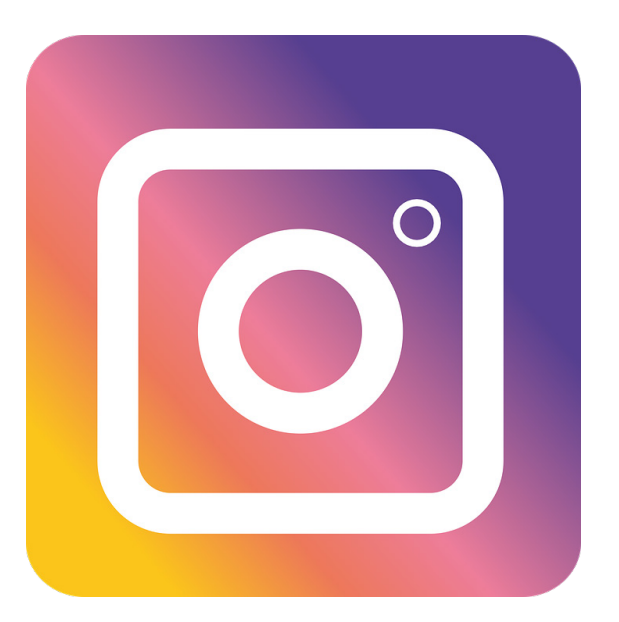

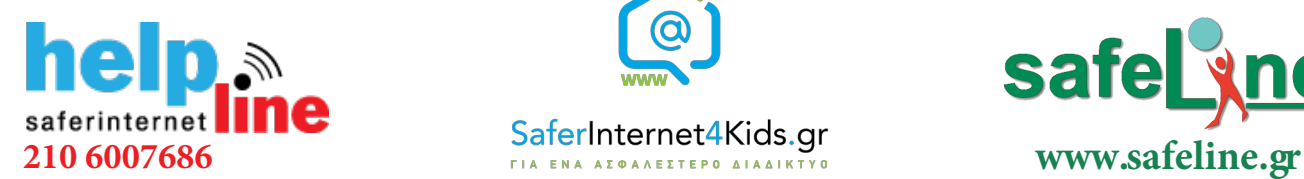

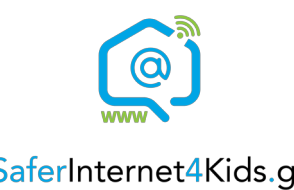

#### Γραμμή βοηθείας Ενημέρωση-Επαγρύπνηση Γραμμή παράνομου

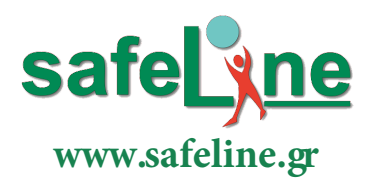

περιεχομένου

# Τι είναι το Instagram;

Το Instagram είναι μια δωρεάν εφαρμογή κοινοποίησης φωτογραφιών και βίντεο. Το συγκεκριμένο κοινωνικό δίκτυο διατίθεται για συσκευές Apple iOS, Android και Windows Phone. Μπορείτε να ανεβάσετε φωτογραφίες ή βίντεο στην υπηρεσία και να τα μοιραστείτε με τους ακόλουθούς σας ή με μια επιλεγμένη ομάδα φίλων. Επίσης, μπορείτε να βλέπετε, να σχολιάζετε και να πατάτε "Μου αρέσει!" σε δημοσιεύσεις που κοινοποιούν οι φίλοι σας στο Instagram.

Για να ενημερώσετε τις πληροφορίες του προφίλ σας, συμπεριλαμβανομένου του ονόματος χρήστη, του αριθμού κινητού τηλεφώνου και της διεύθυνσης email που σχετίζονται με το λογαριασμό σας:

- 1. Πηγαίνετε στο προφίλ σας
- 2. Πατήστε "Επεξεργασία προφίλ"

3. Συμπληρώστε το νέο σας όνομα, το όνομα χρήστη, τον ιστότοπο, το βιογραφικό, τον αριθμό κινητού τηλεφώνου ή τις ιδιωτικές πληροφορίες σας και πατήστε "Τέλος" ή "Αποθήκευση" πάνω δεξιά.

# Ρυθμίσεις απορρήτου

Από προεπιλογή, το προφίλ και τις δημοσιεύσεις σας στο Instagram μπορεί να δει οποιοσδήποτε.

Μπορείτε να κάνετε τις δημοσιεύσεις σας ιδιωτικές, ώστε να τις βλέπουν μόνο οι εγκεκριμένοι ακόλουθοι. Αν κάνετε τις δημοσιεύσεις σας ιδιωτικές, θα μπορούν να τις βλέπουν μόνο οι εγκεκριμένοι ακόλουθοί σας στις σελίδες που αντιστοιχούν στα σχετικά hashtag ή στις σχετικές τοποθεσίες. Από τη στιγμή που θα κάνετε τις δημοσιεύσεις σας ιδιωτικές, οι άλλοι θα πρέπει να σας στείλουν αίτημα ακολούθησης προκειμένου να δουν τις δημοσιεύσεις σας, τη λίστα των ακόλουθων σας ή τη λίστα με αυτούς που ακολουθείτε. Περισσότερες πληροφορίες: https://bit.ly/2Hsyj0G

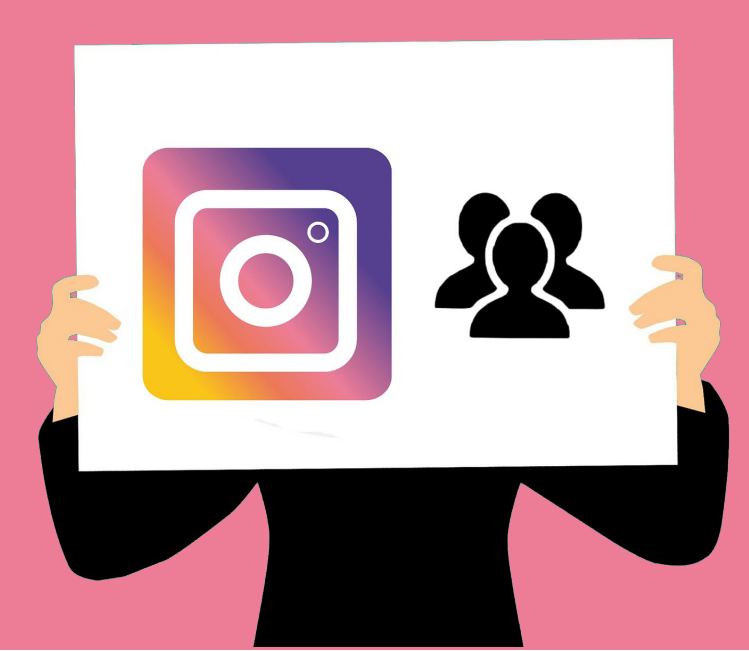

# Εργαλεία ασφάλειας

### Έλεγχος ταυτότητας δύο παραγόντων

Ο έλεγχος ταυτότητας δύο παραγόντων είναι μία επιπλέον λειτουργία ασφάλειας. Όταν ο έλεγχος ταυτότητας δύο παραγόντων είναι ενεργοποιημένος, κάθε φορά που συνδέεστε στο Instagram από κάποια άγνωστη συσκευή θα σας ζητείται να εισαγάγετε έναν κωδικό ασφαλείας που λαμβάνετε μέσω SMS ή έναν εφεδρικό κωδικό, εκτός από το όνομα χρήστη και τον κωδικό πρόσβασης που χρησιμοποιείτε.

#### Για να ενεργοποιήσετε τον έλεγχο ταυτότητας δύο παραγόντων:

- 1. Πηγαίνετε στο προφίλ σας και πατήστε τις τρεις τελείες πάνω δεξιά.
- 2. Πηγαίνετε προς τα κάτω και πατήστε "Έλεγχος ταυτότητας δύο παραγόντων".
- 3. Ενεργοποιήστε την επιλογή "Να απαιτείται κωδικός ασφαλείας"

Αν ο λογαριασμός σας δεν έχει επιβεβαιωμένο αριθμό τηλεφώνου, θα σας ζητηθεί να εισαγάγετε έναν αριθμό. Αφού εισαγάγετε τον αριθμό τηλεφώνου, πατήστε "Επόμενο". Θα σας σταλεί ένας κωδικός. Εισαγάγετε αυτό τον κωδικό και πατήστε "Επόμενο".

### Εφεδρικός κωδικός

Αν ο κωδικός ασφαλείας μέσω SMS δεν μπορεί να σταλεί λόγω προβλημάτων συνδεσιμότητας ή παράδοσης του SMS, θα μπορείτε και πάλι να ολοκληρώσετε τη διαδικασία ελέγχου

ταυτότητας δύο παραγόντων με έναν εφεδρικό κωδικό.

#### Για να λάβετε μια λίστα με εφεδρικούς κωδικούς για το λογαριασμό σας:

1. Πηγαίνετε στο προφίλ σας και πατήστε (iOS) ή (Android) πάνω δεξιά

2. Κατεβείτε προς τα κάτω και πατήστε "Έλεγχος ταυτότητας δύο παραγόντων"

3. Πατήστε "Λήψη εφεδρικών κωδικών"

Περισσότερες πληροφορίες για ασφάλεια στο Instagram: https://help.instagram. com/1372599552763476

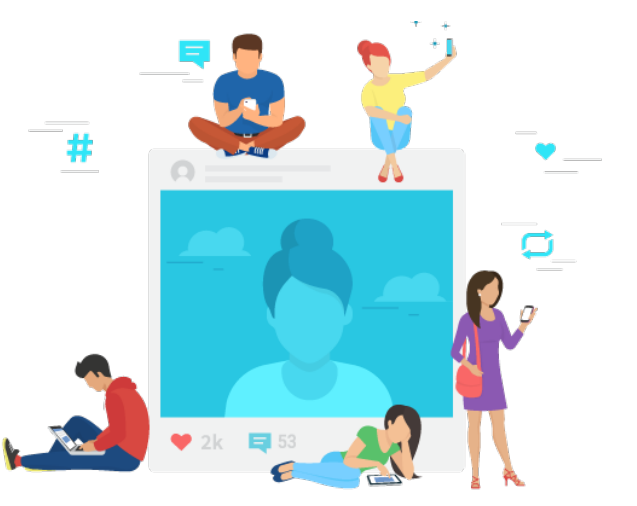

# Πώς να ελέγχετε την ιδιωτικότητά σας

### Πώς μπορώ να αποκλείσω τις φωτογραφίες μου από την αναζήτηση του Google;

Οι φωτογραφίες σας ενδέχεται να εμφανίζονται στα αποτελέσματα αναζήτησης του Google αν έχετε συνδεθεί στον λογαριασμό σας μέσω προγράμματος περιήγησης, το οποίο παρέχει στους χρήστες πρόσβαση στο προφίλ και τις φωτογραφίες σας.

Αν δεν θέλετε να εμφανίζονται οι φωτογραφίες ή τα βίντεό σας στο Google, προτείνουμε να ανακαλέσετε την πρόσβαση των ιστότοπων αυτών ή να κάνετε το λογαριασμό σας ιδιωτικό. Ίσως χρειαστεί κάποιο χρονικό διάστημα για τη δημιουργία νέου ευρετηρίου και τη διαγραφή των φωτογραφιών από τους συγκεκριμένους ιστότοπους και το Google, ακόμα και αν διαγράψετε το λογαριασμό σας.

Περισσότερες πληροφορίες: https://bit.ly/2EMtrOx

#### Τι γίνεται αν κοινοποιήσω τη δημοσίευσή μου σε άλλο κοινωνικό δίκτυο;

Αν ένας χρήστης με ιδιωτικό προφίλ κοινοποιήσει μια φωτογραφία ή ένα βίντεο σε ένα κοινωνικό δίκτυο (όπως το Twitter, το Facebook κ.λπ.) μέσω του Instagram, η φωτογραφία θα εμφανίζεται σε αυτό το δίκτυο και ο μόνιμος σύνδεσμος (permalink) θα είναι ενεργός. Με άλλα λόγια, στη φωτογραφία θα έχει πρόσβαση όποιος γνωρίζει τον απευθείας σύνδεσμο ή την απευθείας διεύθυνση URL της.

Να θυμάστε ότι όταν κοινοποιείτε μια φωτογραφία ή ένα βίντεο σε κοινωνικό δίκτυο, αυτό δεν σημαίνει ότι η φωτογραφία θα είναι ορατή δημοσίως στο Instagram. Ο λογαριασμός σας θα συνεχίσει να εμφανίζεται ως ιδιωτικός σε άτομα που δεν είναι εγκεκριμένοι ακόλουθοι.

### Αποκλεισμός άλλου χρήστη

Για να μπλοκάρετε κάποιον:

- 1. Πατήστε το όνομα χρήστη του συγκεκριμένου ατόμου για να πάτε στο προφίλ του.
- 2. Πατήστε (iPhone/iPad) ή (Android) πάνω δεξιά.
- 3. Πατήστε Μπλοκάρισμα.

Για να ξεμπλοκάρετε κάποιον:

- 1. Ακολουθήστε τα βήματα 1-2 παραπάνω.
- 2. Πατήστε Ξεμπλοκάρισμα.

Τα άτομα που μπλοκάρετε δεν ειδοποιούνται γι' αυτό. Μάθετε περισσότερα για το μπλοκάρισμα ατόμων στη σελίδα: https://help.instagram.com/426700567389543?helpref=faq\_content

# Απενεργοποίηση ή διαγραφή λογαριασμού

Μπορείτε είτε να απενεργοποιήσετε προσωρινά το λογαριασμό σας είτε να το διαγράψετε οριστικά.

#### Για να απενεργοποιήσετε το λογαριασμό σας:

1. Συνδεθείτε στο instagram.com από πρόγραμμα περιήγησης στο κινητό ή τον υπολογιστή. Δεν μπορείτε να απενεργοποιήσετε προσωρινά το λογαριασμό σας από την εφαρμογή Instagram.

2. Πατήστε ή κάντε κλικ στην επάνω δεξιά γωνία και, στη συνέχεια, επιλέξτε "Επεξεργασία προφίλ".

3. Κάντε κύλιση προς τα κάτω και έπειτα πατήστε ή κάντε κλικ στην επιλογή "Προσωρινή απενεργοποίηση του λογαριασμού μου" στην κάτω δεξιά γωνία.

4. Επιλέξτε μια επιλογή από το αναπτυσσόμενο μενού δίπλα στην επιλογή "Γιατί απενεργοποιείτε το λογαριασμό σας" και εισαγάγετε ξανά τον κωδικό πρόσβασής σας. Η επιλογή απενεργοποίησης του λογαριασμού σας θα εμφανιστεί μόνο αφού επιλέξετε κάποιον λόγο από το μενού.

5. Πατήστε ή κάντε κλικ στην επιλογή "Προσωρινή απενεργοποίηση λογαριασμού".

#### Για να διαγράψετε το λογαριασμό σας:

1. Μεταβείτε στη σελίδα "Διαγραφή του λογαριασμού σας" (εδώ: https://www.instagram.com/accounts/remove/request/permanent/). Αν δεν είστε συνδεδεμένοι στο Instagram στον ιστό, θα σας ζητηθεί πρώτα να συνδεθείτε (δεν μπορείτε να διαγράψετε το λογαριασμό σας από την εφαρμογή Instagram).

2. Επιλέξτε μια επιλογή από το αναπτυσσόμενο μενού δίπλα στην επιλογή "Γιατί διαγράφετε το λογαριασμό σας;" και εισαγάγετε ξανά τον κωδικό πρόσβασής σας. Η επιλογή οριστικής διαγραφής του λογαριασμού σας θα εμφανιστεί μόνο αφού επιλέξετε έναν λόγο από το μενού.

3. Κάντε κλικ ή πατήστε "Διαγραφή μόνιμα του λογαριασμού μου".

# Για επιπλέον υποστήριξη...

**Κέντρο Βοήθειας Instagram:** www.help.instagram.com **Ελληνικό Κέντρο Ασφαλούς Διαδικτύου:** www.saferinternet4kids.gr **Γραμμή Βοηθείας Helpline:** www.help-line.gr **Ανοιχτή Γραμμή Καταγγελιών Παράνομου Περιεχομένου:** www.safeline.gr

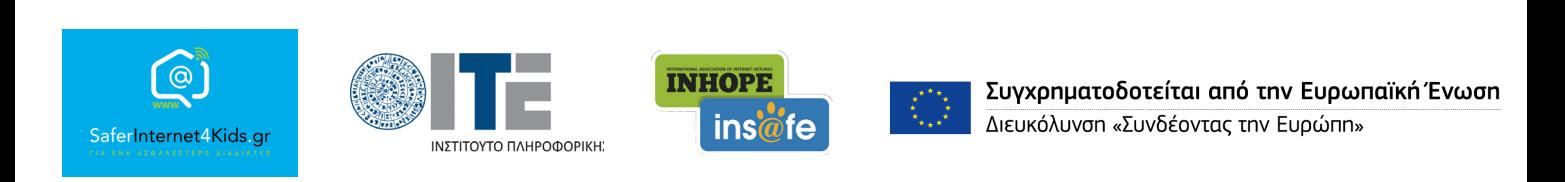

«Την αποκλειστική ευθύνη της παρούσας έκδοσης φέρει ο συγγραφέας της. Η Ευρωπαϊκή Ένωση δεν φέρει καµία ευθύνη για οποιαδήποτε χρήση των περιεχοµένων σ' αυτήν πληροφοριών.»